The Community College of Philadelphia Password Management System will allow you to manage your college password. To use the system you must login using your current Username and Password.

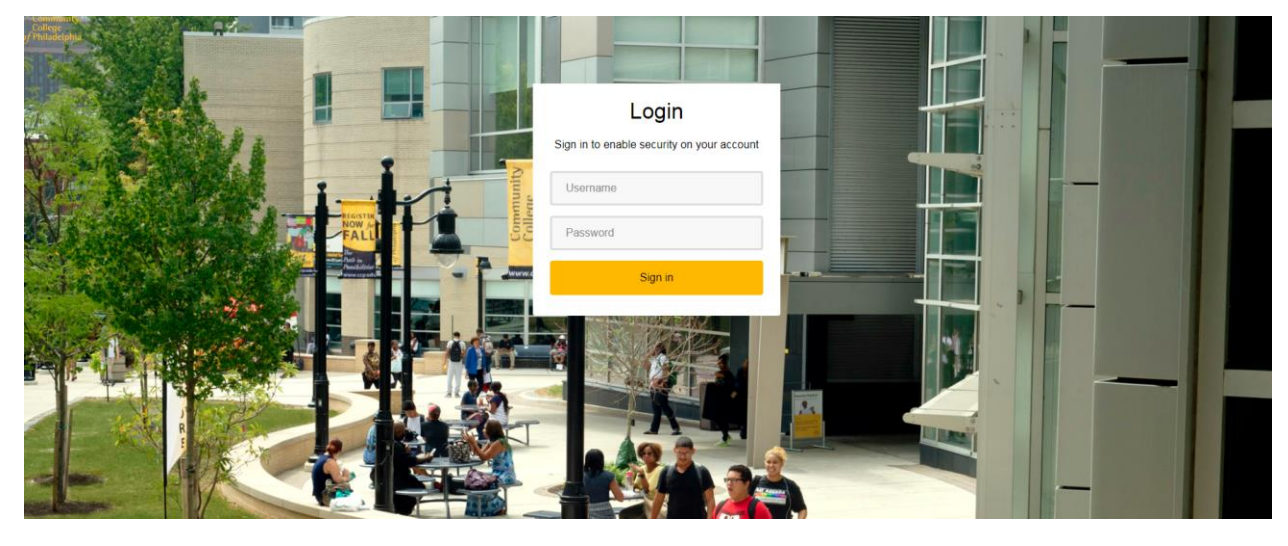

You will then have to option to set up/change you[r password recovery information](#page-0-0) o[r changing your](#page-3-0) password.

## *Password Recovery Settings*

<span id="page-0-0"></span>Click the "*Get Started"* button in the Account Recovery Settings section.

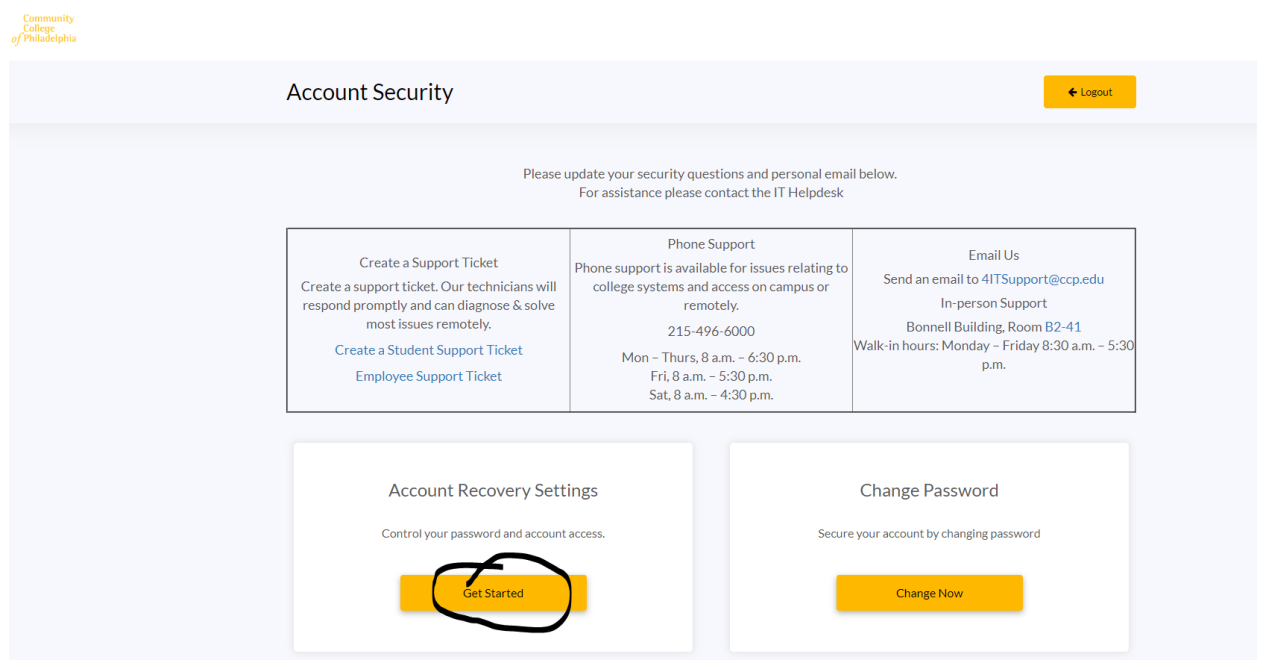

You will then be at the Account Recovery Settings form. You will have three options Security Questions, Email Recovery and Phone Recovery. First, select Security Questions to open the form (if not already open). You then select and answer four questions. To view/verify your responses click on the eye icon.

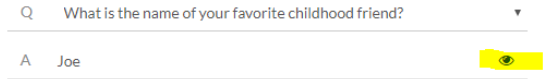

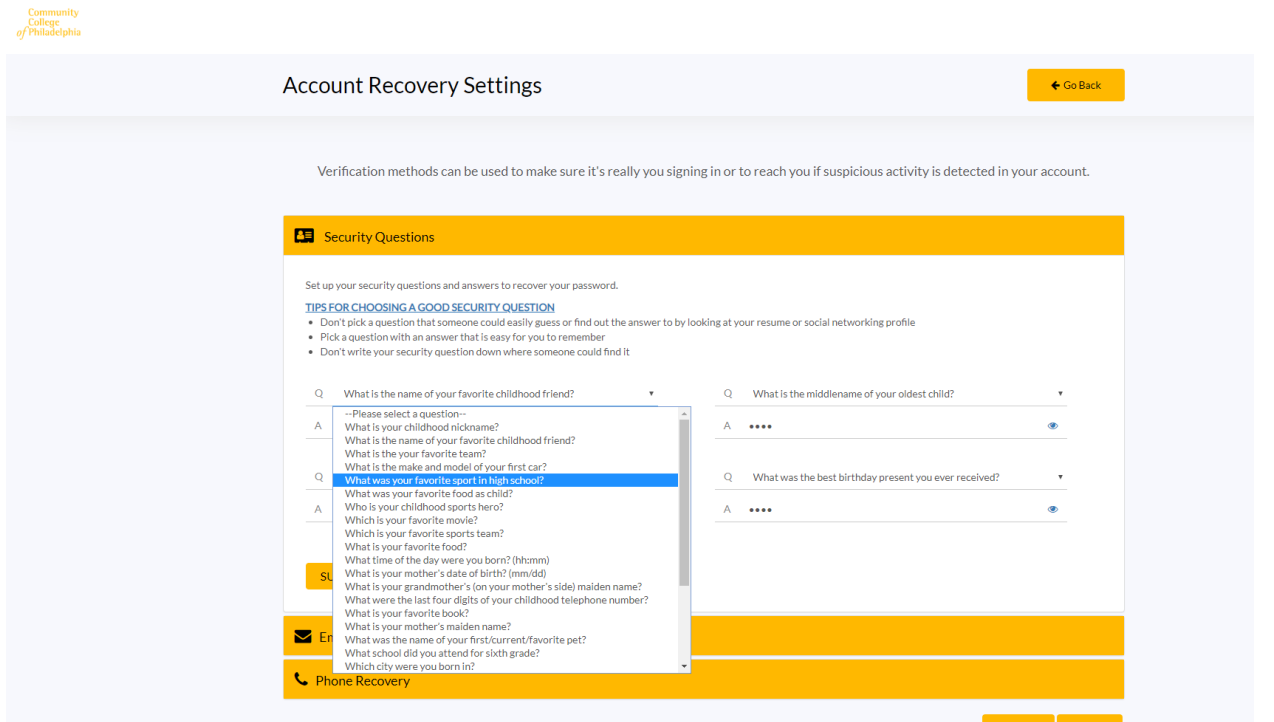

Once you have completed your question click the *"SUBMIT"* button.

You can then setup an email recovery to your personal email account. Click on the "*Email Recovery"* heading. Your *Primary* email will be your college email account. The *Secondary* email will be your personal email used for recovery. Click the *"UPDATE"* button.

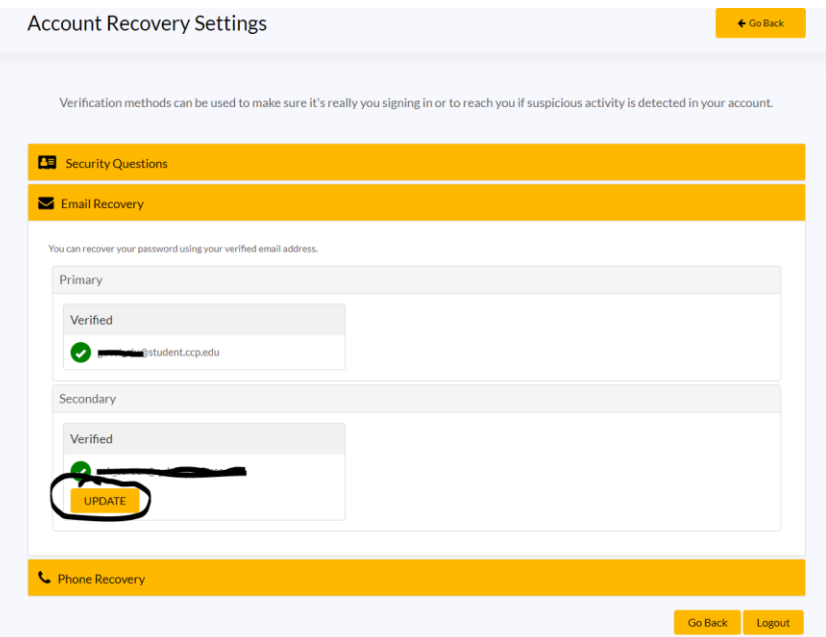

You will be prompted to enter your personal email address and click the *"VALIDATE"* button.

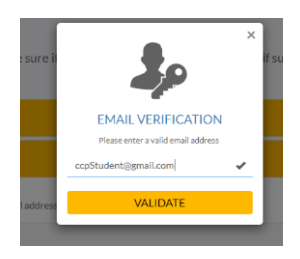

A verification code is sent to this email address. You must access your personal email and enter the verification code to save this email address as your recovery email.

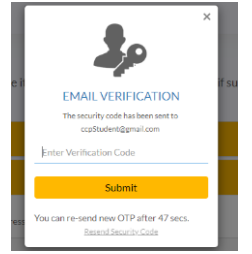

You also have the option to also setup recovery via a cell phone text message. Select the "*Phone Recovery"* heading to open the form. Select your phone service country (required for proper text messaging). Then enter your phone number and click the "*VERIFY"* button.

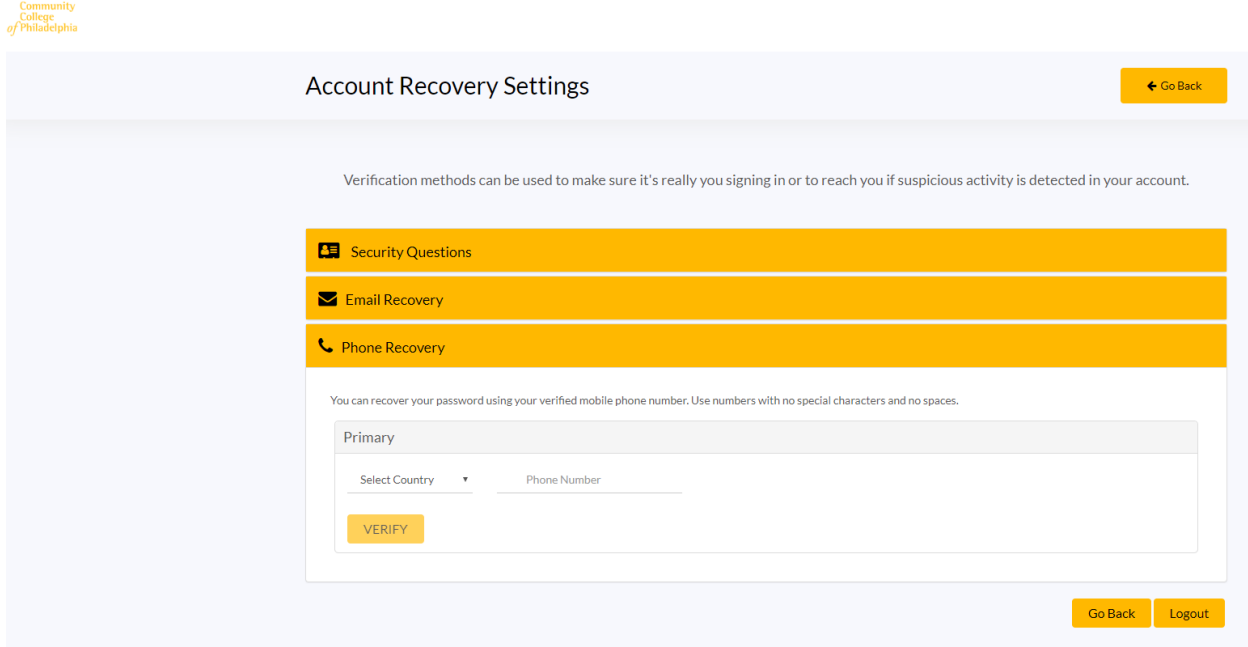

You will then be prompted to enter the code sent to your phone.

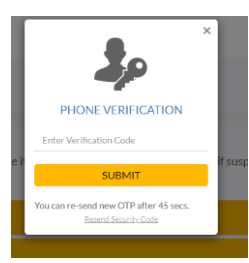

## <span id="page-3-0"></span>*Change Password*

To change your password click the *"Change Now"* button from the Home screen.

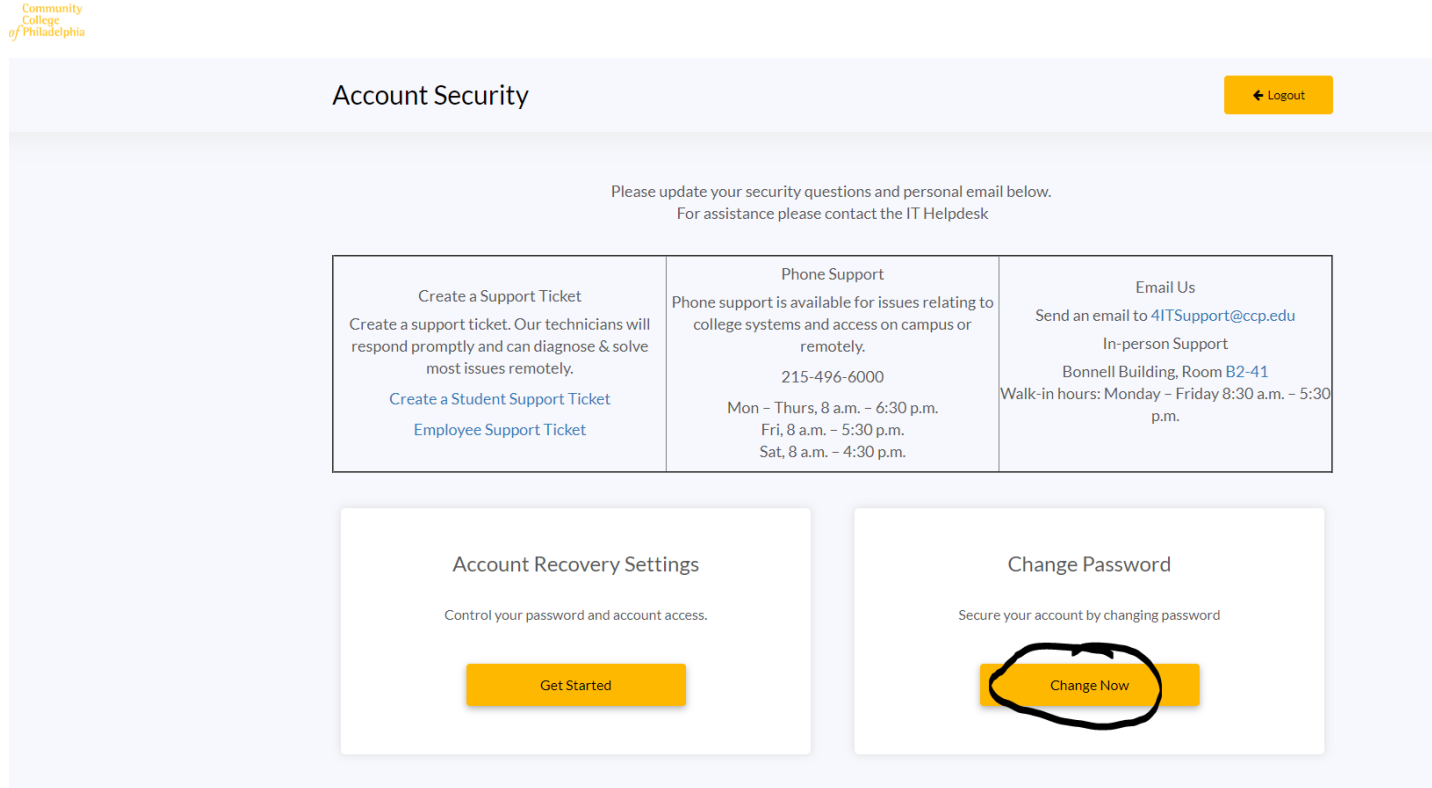

You are then be prompted for your current password and new password. You are required to enter the new password twice and click the *"UPDATE"* button to save.

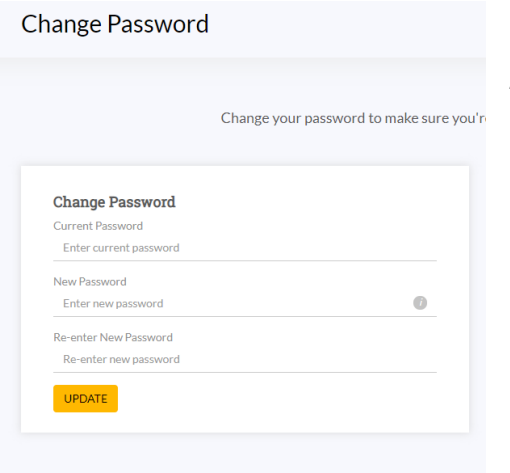

## Password Rules

## **A VALID Password must:**

- $\checkmark$  At least 8 and a maximum of 128 characters
- $\checkmark$  At least three (3) of the following four categories:
	- 1. An Uppercase character (A through Z)
	- 2. A Lowercase character (a through z)
	- 3. A number
	- 4. Special characters (!, \$, #)